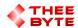

### **Mastercam Software Extension**

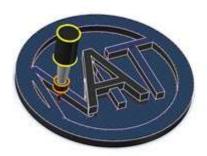

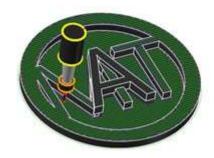

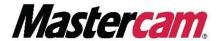

### **Table of Contents**

- 1. Product Information
- 2. User Guide
- 3. Contact

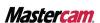

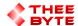

# **Product Information**

Product Name: Byte Automation for Mastercam

Product Description: Merges Mastercam Files into the current file from a list of files in a manager style window.

Software Version: (For older versions of the software, please contact <a href="mailto:sales@theebyte.com">sales@theebyte.com</a>)

Version: 1.0.0.1

Number Of Seats: 1

License Type: Perpetual

License Duration: Unlimited

License: Mill Entry, Mill 2D, Mill 3D, Router Entry, Router 2D, Router 3D.

Release Date: 05-22-2022

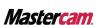

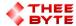

## **User Guide**

#### Step 1.

Open Mastercam 2023 by either searching for it in the start menu or by using the Desktop shortcut.

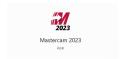

#### Step 2.

Select the Byte Automation tab to view the main menu.

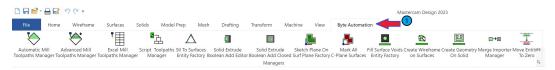

#### Step 3.

Select Merge Importer Manager Button to create the Merge Importer Manager window.

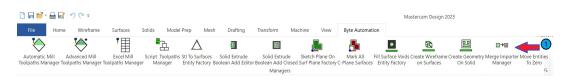

#### Step 4.

Select the Merge Importer Manager window's Tab from the Manager Pane area..

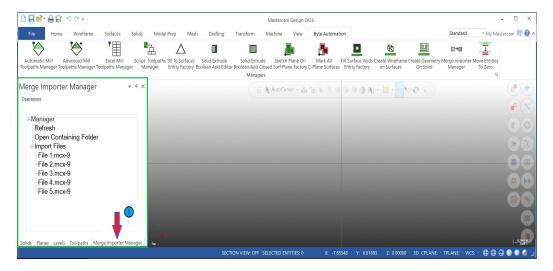

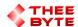

## **User Guide**

#### Step 5.

Select the "Open Containing Folder" text to open the folder where part files can be merged from.

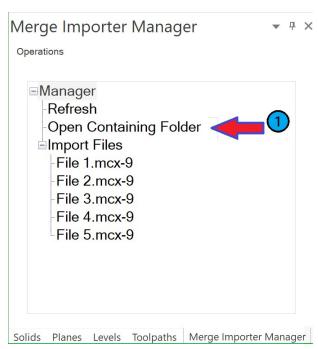

Step 6.

Setup the pre-defined folder with the parts you want to import by adding them to the folder that opens in file Explorer.

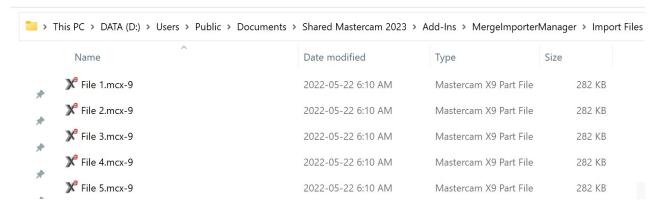

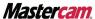

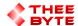

# **User Guide**

### Step 7.

Select "Refresh text to regenerate the list of files.

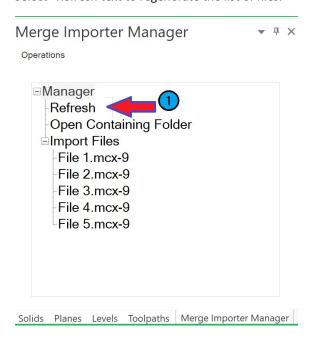

Step 8.

Select a file to merge it into the Mastercam Workspace.

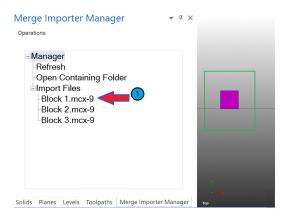

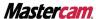

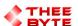

# **Contact**

Email: sales@theebyte.com

Website: www.theebyte.com

**Business Partner** 

Mastercam.

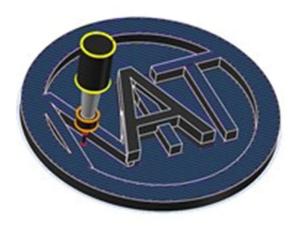